### **Inter-EURLs Working Group on NGS (NEXT GENERATION SEQUENCING)**

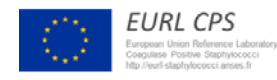

European Union Reference Laboratory **Foodborne Viruses** 

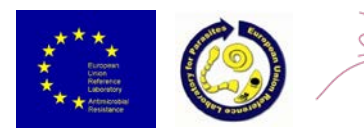

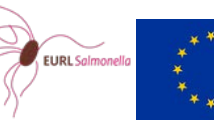

EURL Lm European Union Reference Laboratory for Listeria monocytogenes

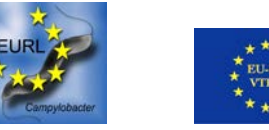

# Bioinformatics analysis of NGS data: approaches and opportunities (command-line tools, commercial software, webservers)

**Joakim Skarin**

EURL Foodborne Viruses

Swedish Food Agency

- $\triangleright$  Analyzing millions of sequence reads usually requires several powerful software that performs different tasks (quality trimming, assembly, SNP-calling etc)
- $\triangleright$  When setting up NGS-analyzing capabilities in your lab, there are different approaches you can choose from

 $\triangleright$  Hire a bioinformatician and buy a Linux computer?

 $\triangleright$  Use free webservers?

 $\triangleright$  Buy expensive commerical software?

 $\triangleright$  Or do you use all of the above in combination?

...AGCCTAGGGATGCGCGACACGT CAACCTCGGACGGACCTCAGCGAA... A general whole genome sequencing workflow

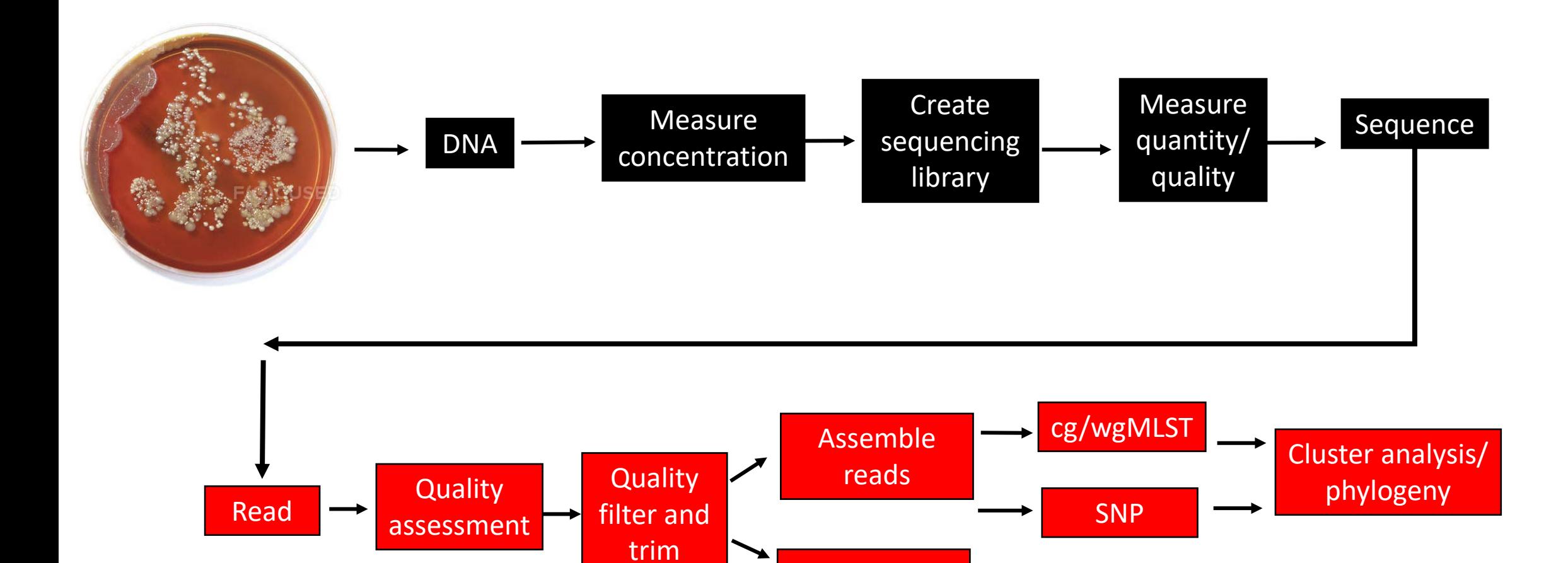

**Mapping** 

ST, AMR

# GUI vs CLI

#### **GUI = graphical user interface**

GUI is a form of user interface that allows users to interact with electronic devices through graphical icons

#### **CLI = command-line interface**

CLI permits users to put in writing commands in terminal or console window to interact with an operating system

#### Command-line interface ->>>>

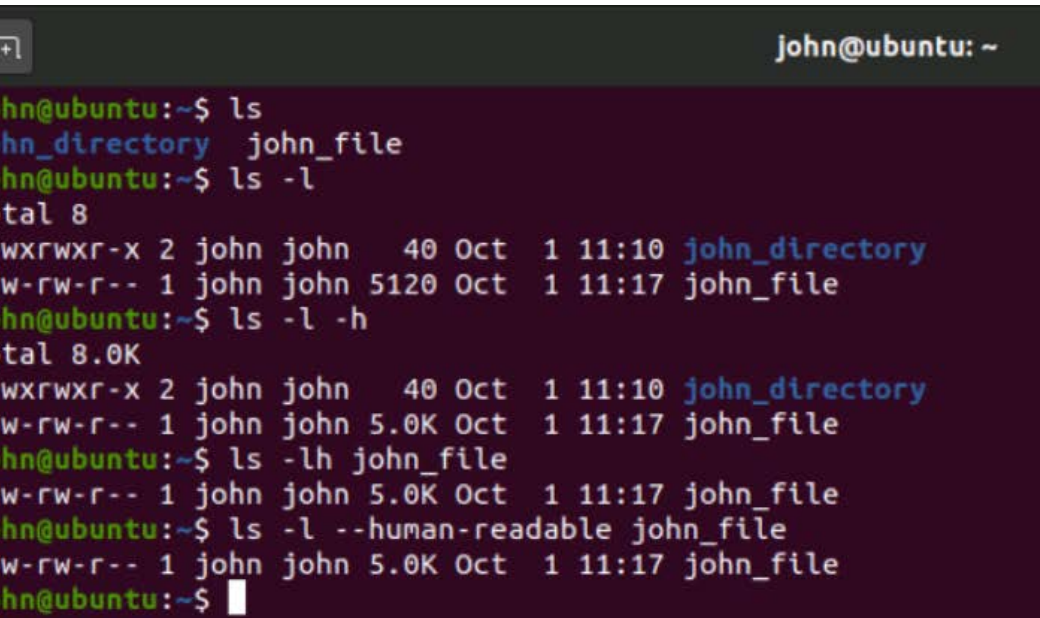

https://www.linuxjournal.com/sites/default/files/styles/max\_1300x1300/public/u%5Buid%5D/command-line-syntaxexample.png

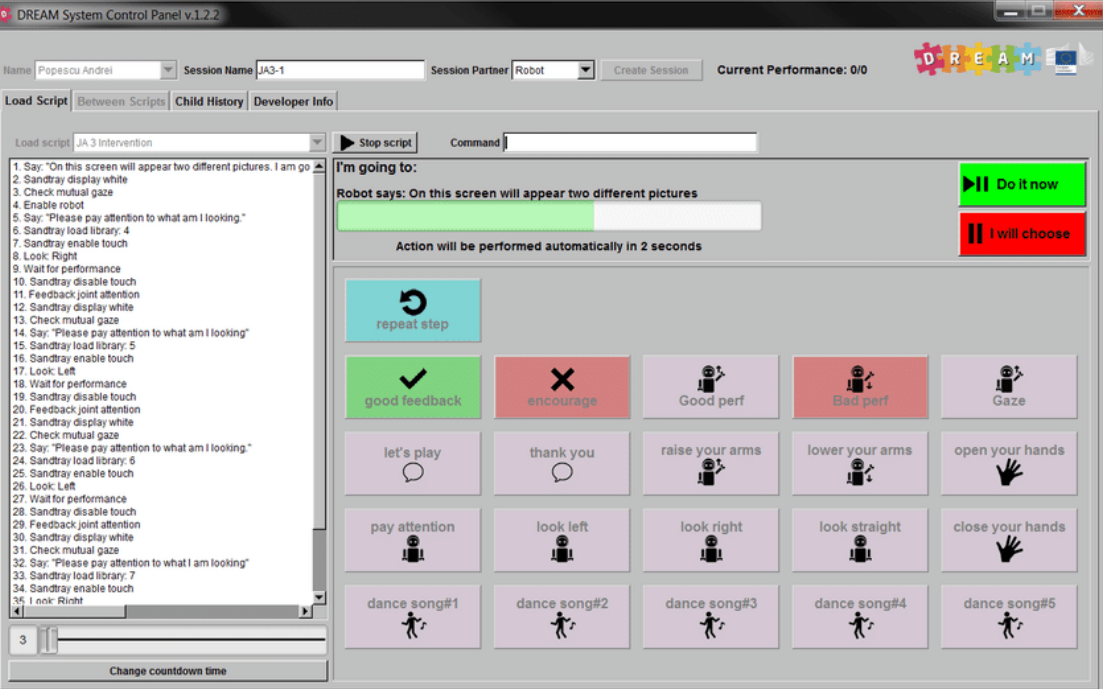

Graphical user interface

 $<<<<-$ 

https://www.researchgate.net/profile/Pablo-Gomez-Esteban/publication/316926825/figure/fig4/AS:494261989842947@1494852649800/Graphical-User-Interface-GUIcomponent-used-by-the-therapist-to-control-the-robot-On.png

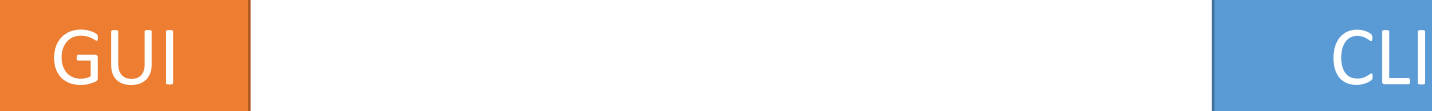

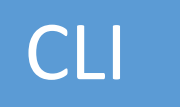

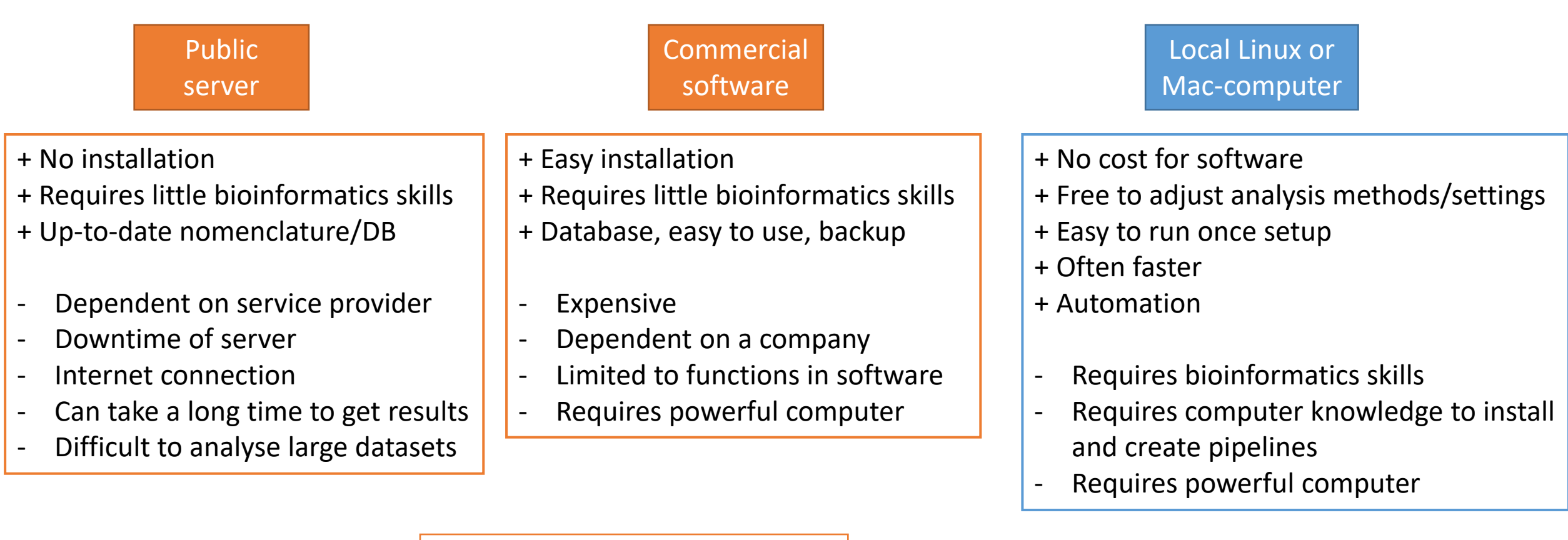

There are actually some free GUI software as well. Fastqc is one example.

# Windows

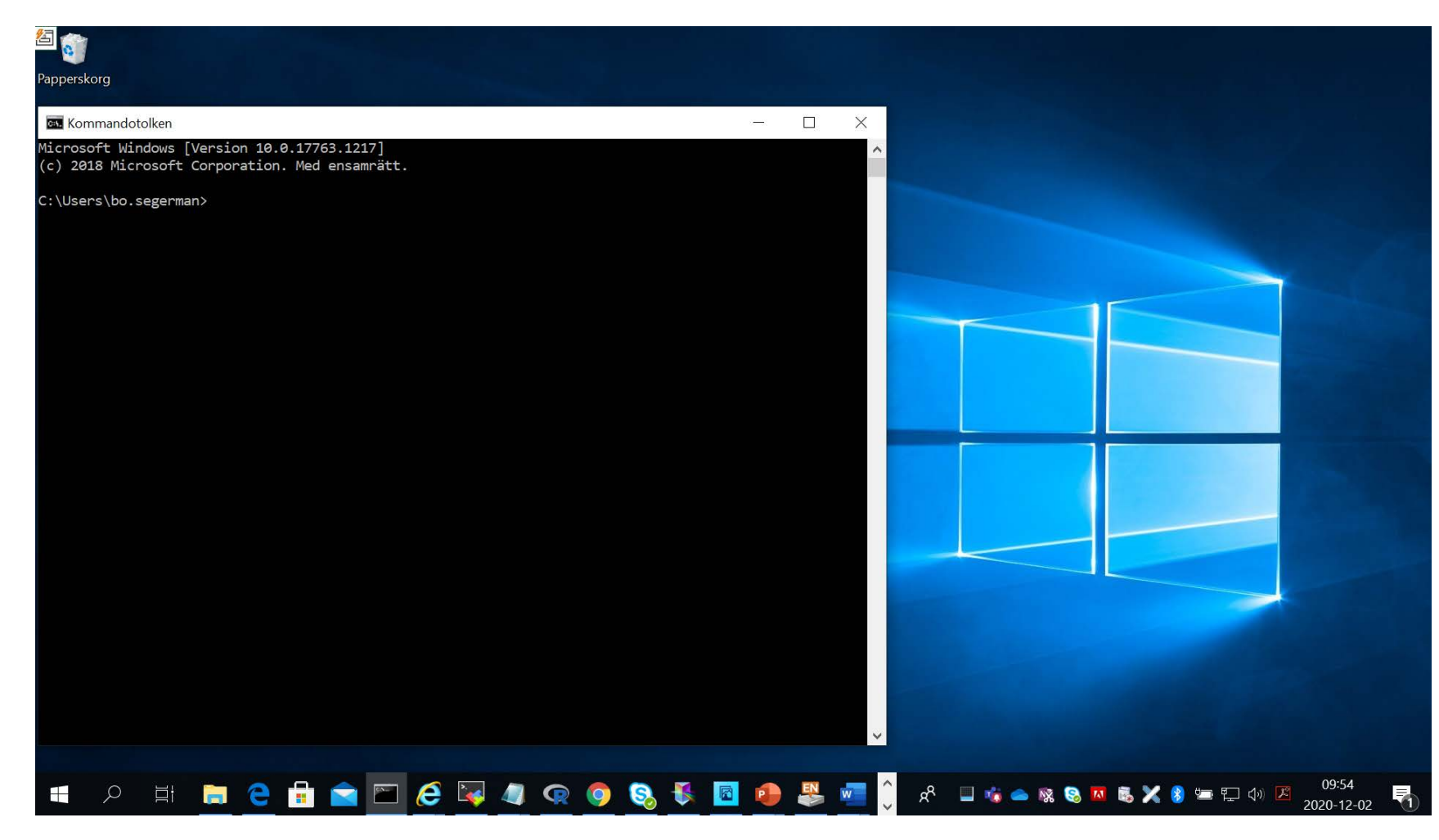

GUI operating system

Command Line interface available (CMD or powershell )

However, few bioinformatic programs support these

# If you use Windows - use a GUI solution (typically commercial) OR Use a method to access a UNIX compatible system in Windows

### **Dual boot (choose Windows or Linux when starting up)**

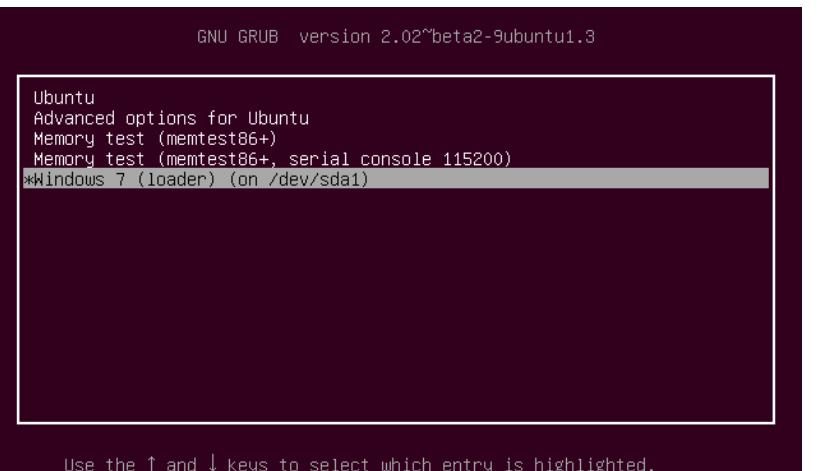

Press enter to boot the selected OS, `e' to edit the commands before booting or `c' for a command-line.

**Run a "Virtual" Linux as an app in Windows**

**Connect to a Linux computer (server) and run remotely** 

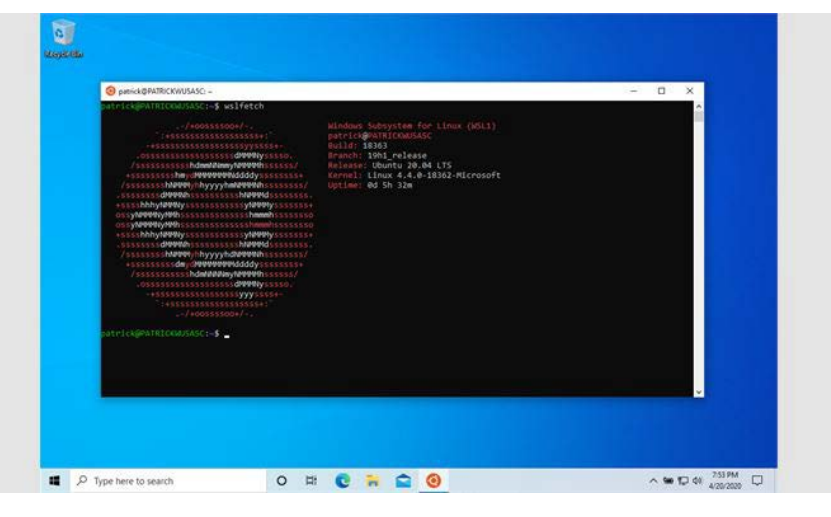

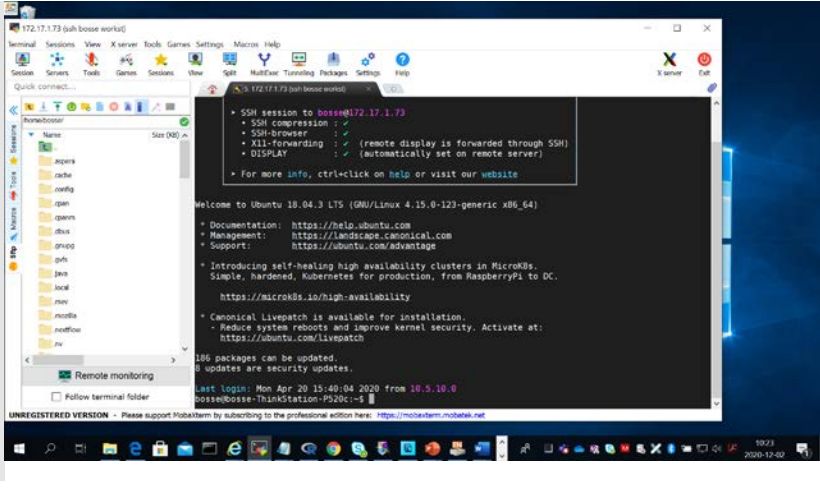

# Mac

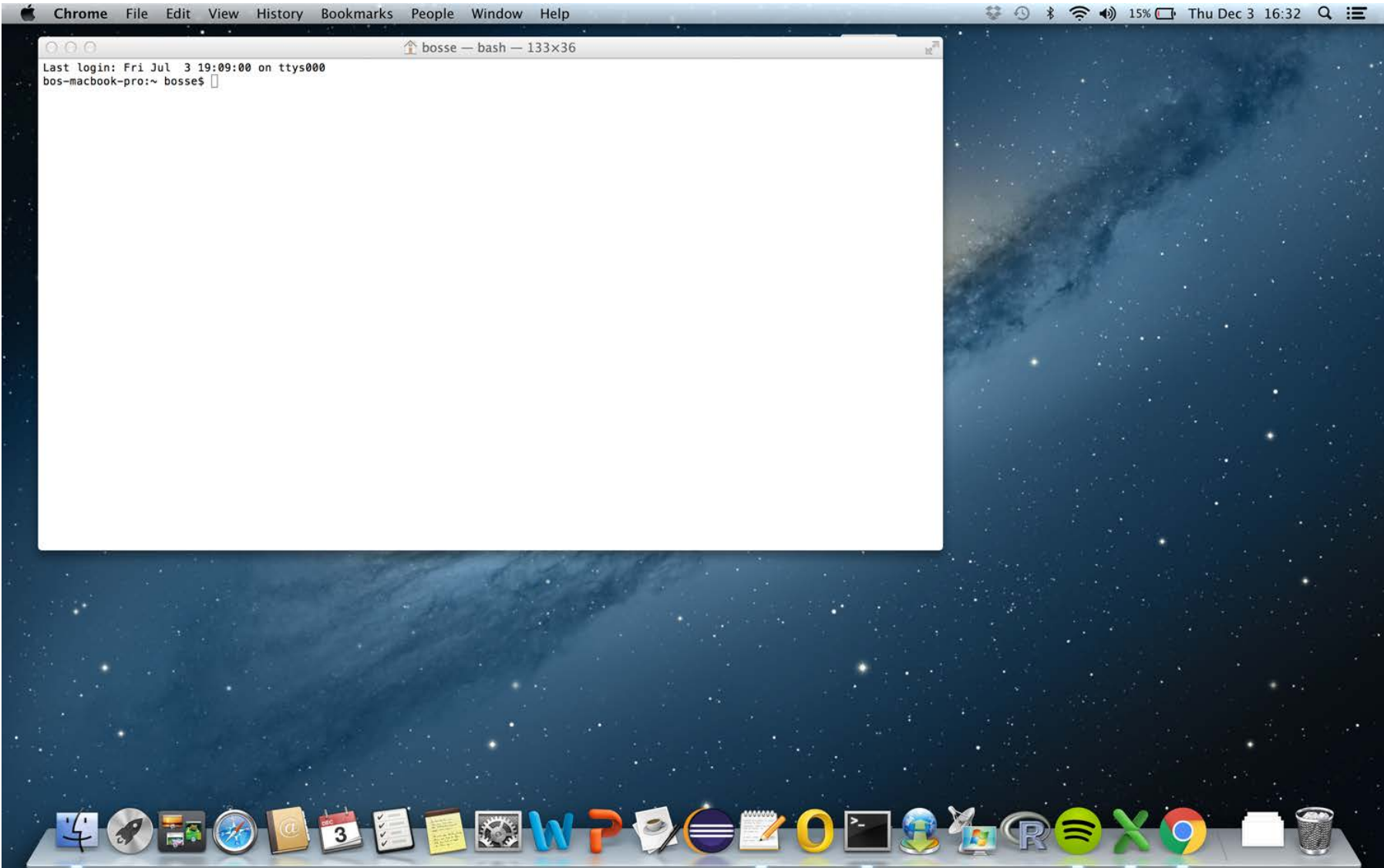

GUI operating system

Modern Mac OS contains a true UNIX compatible terminal

# Linux comes in different distributions

- RedHat
- CentOS
- Fedora
- openSUSE
- Debian
- **Ubuntu**

……

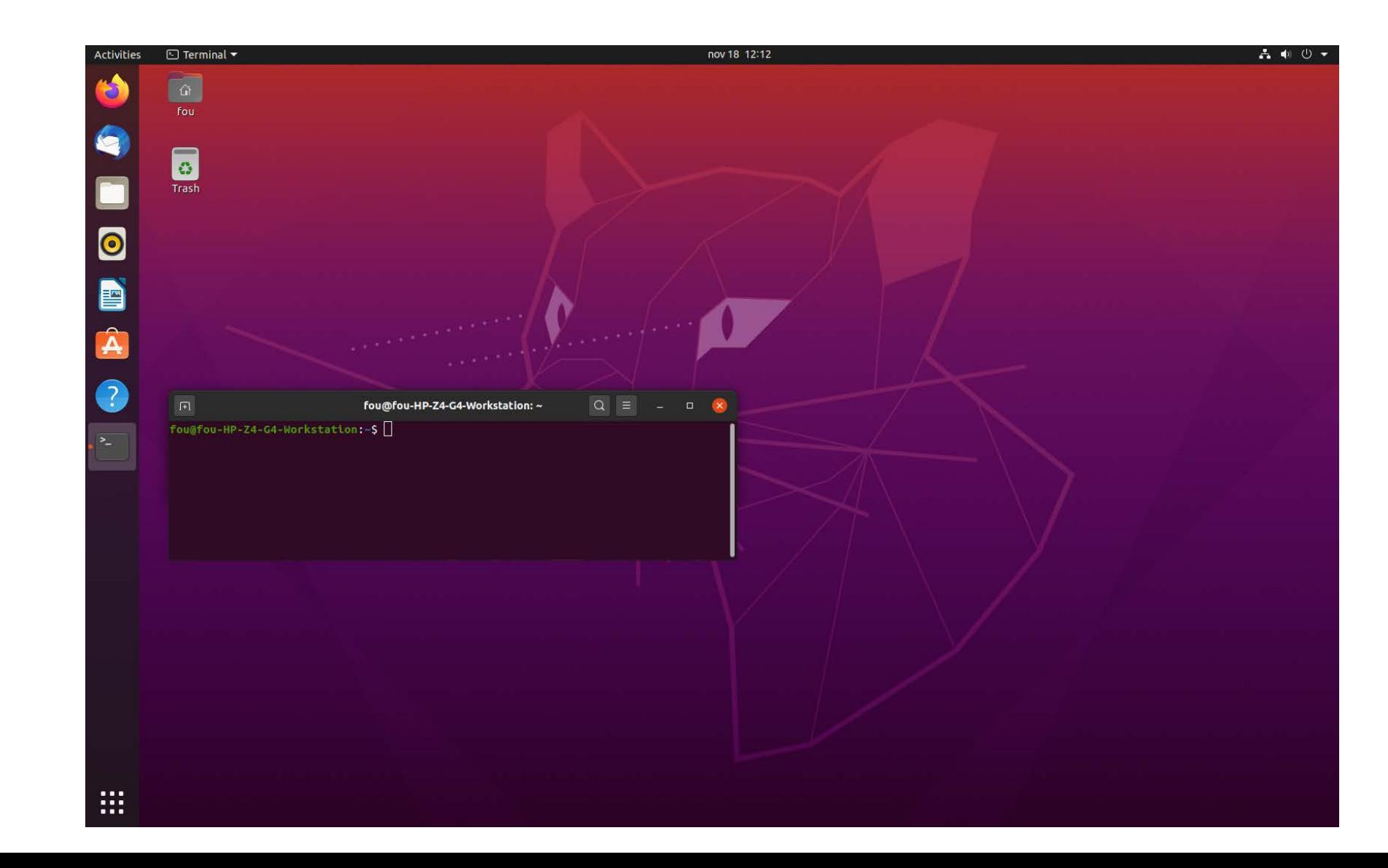

# The terminal (where you put in commands)

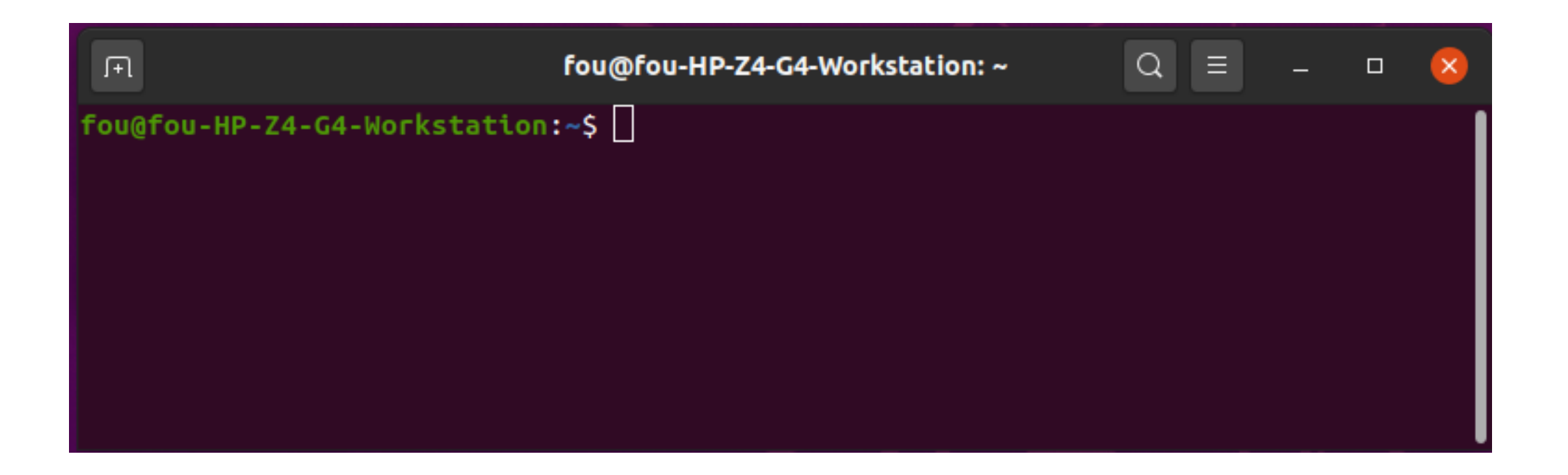

# Navigating the filesystem

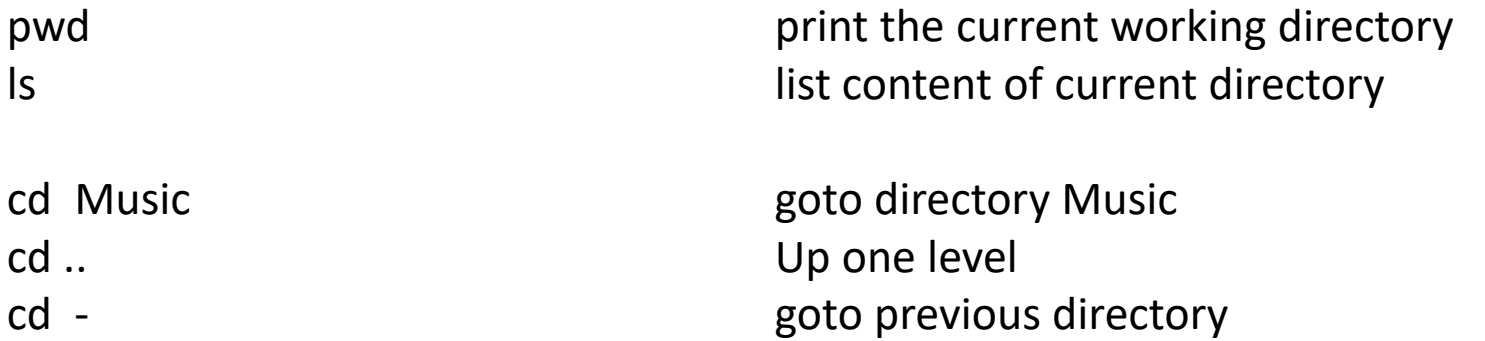

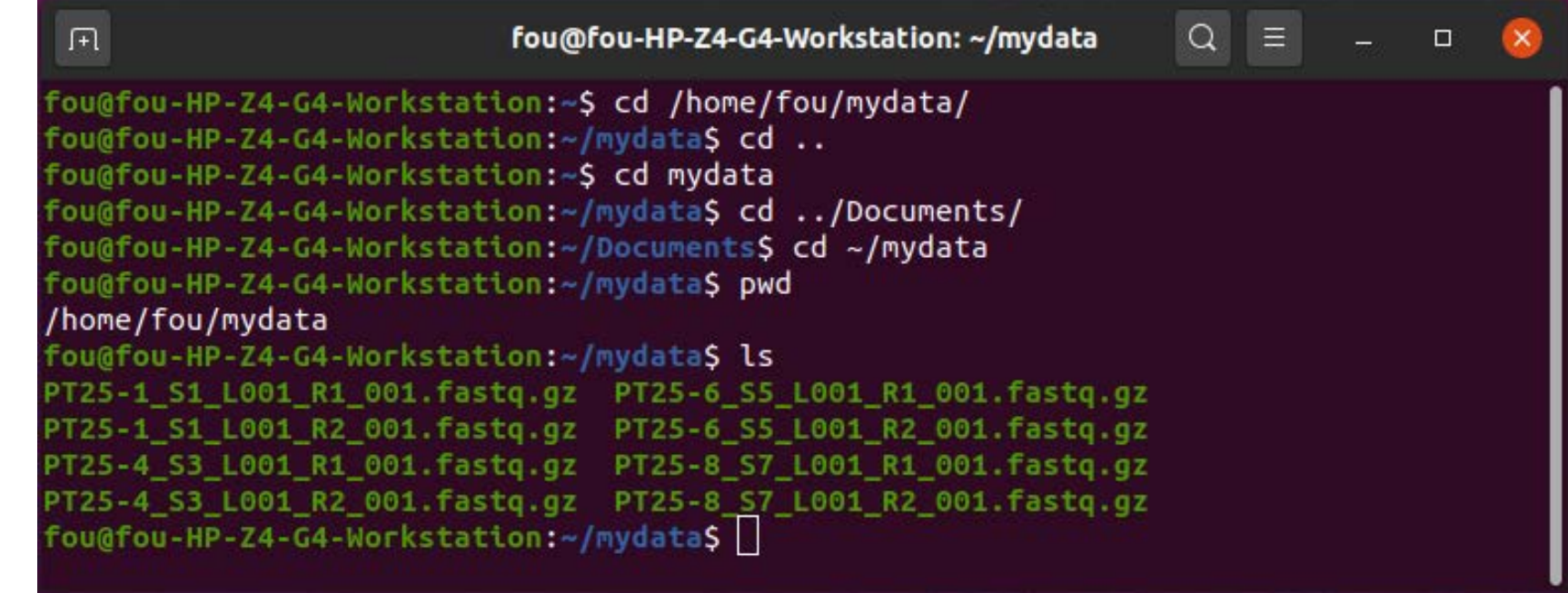

# Why use CLI?

If you use the exact same method all the time, according to a set method available in a commercial software – use that. However, if you do any kind of development, research and try new methods – use Linux and CLI as well.

Most research articles involving new bioinformatics methods contains a link at the end to a git-repository or available via conda. This can be accessed via the terminal window and you then have access to their software/method on your computer

- Working with files and text with built-in functions in Linux:
	- $\triangleright$  If you want to extract the first 1000 reads from a file containing millions of reads: **head –n 4000 large.fastq > small.fastq**
	- $\triangleright$  Finding a sequence motif in a reads-file: **grep "ATCGGGC" reads.fastq**

# Why use CLI?

#### **Pipelines**

Start one script/pipeline that performs a series of operations on your data. Saves time and minimizes human errors and hands-on time. Pipeline can be optimized for your specific needs (sequencing technology, analysis settings, reporting etc)

Example of a pipeline structure:

For all samples of a sequencing run, perform:

"Extract 100,000 reads | quality-trim | assemble | calculate assembly metrics | typing analysis | write report"

Since they are difficult to create – we should all decide on and share pipelines to harmonize our capabilities! (Still requires computer know-how to get them going and maintaining them)

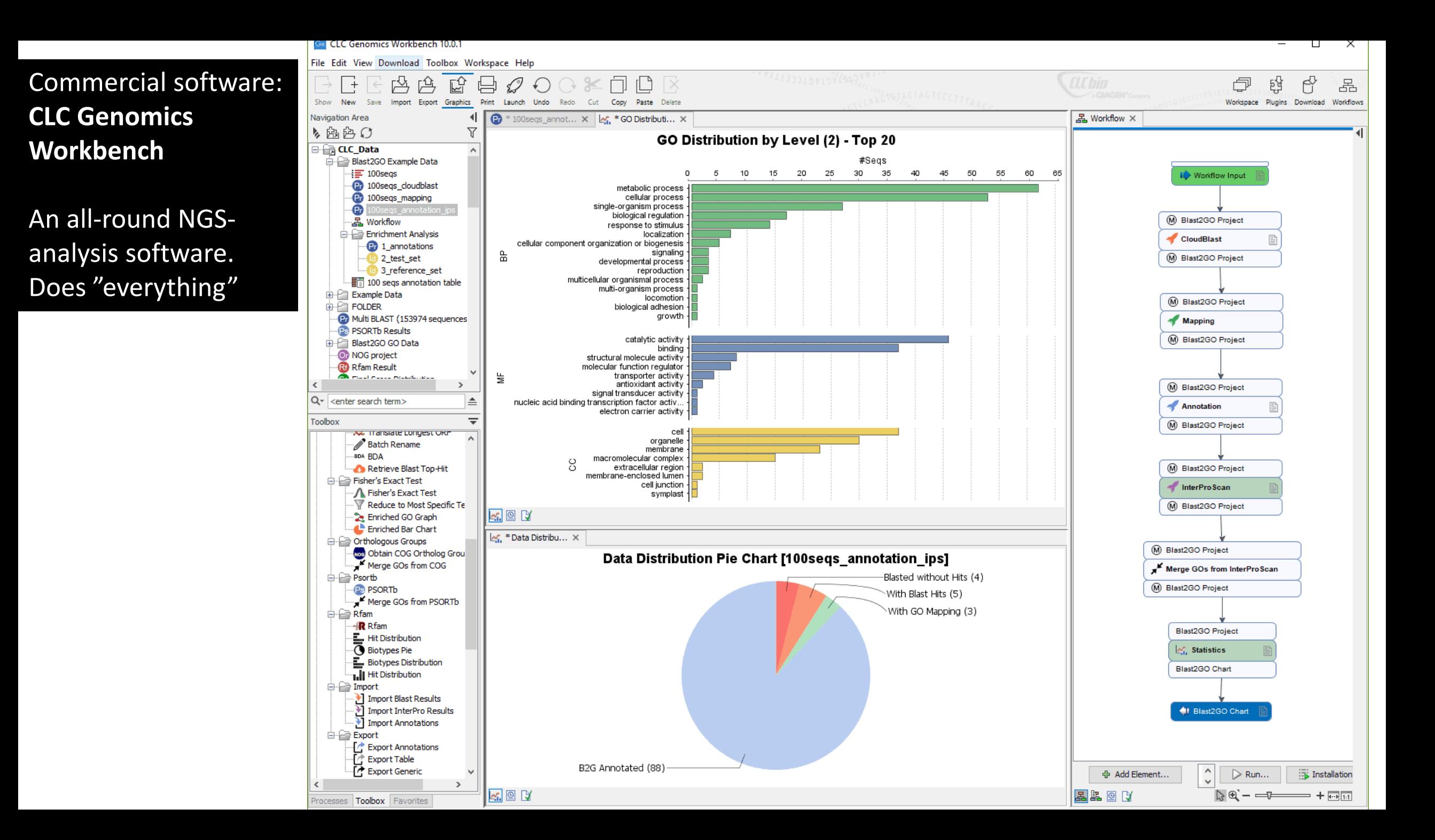

## Commercial software: **Ridom SeqSphere+**

Focus on typing of bacterial genomes cgMLST and wgMLST

Assembly, mapping and quality control of data

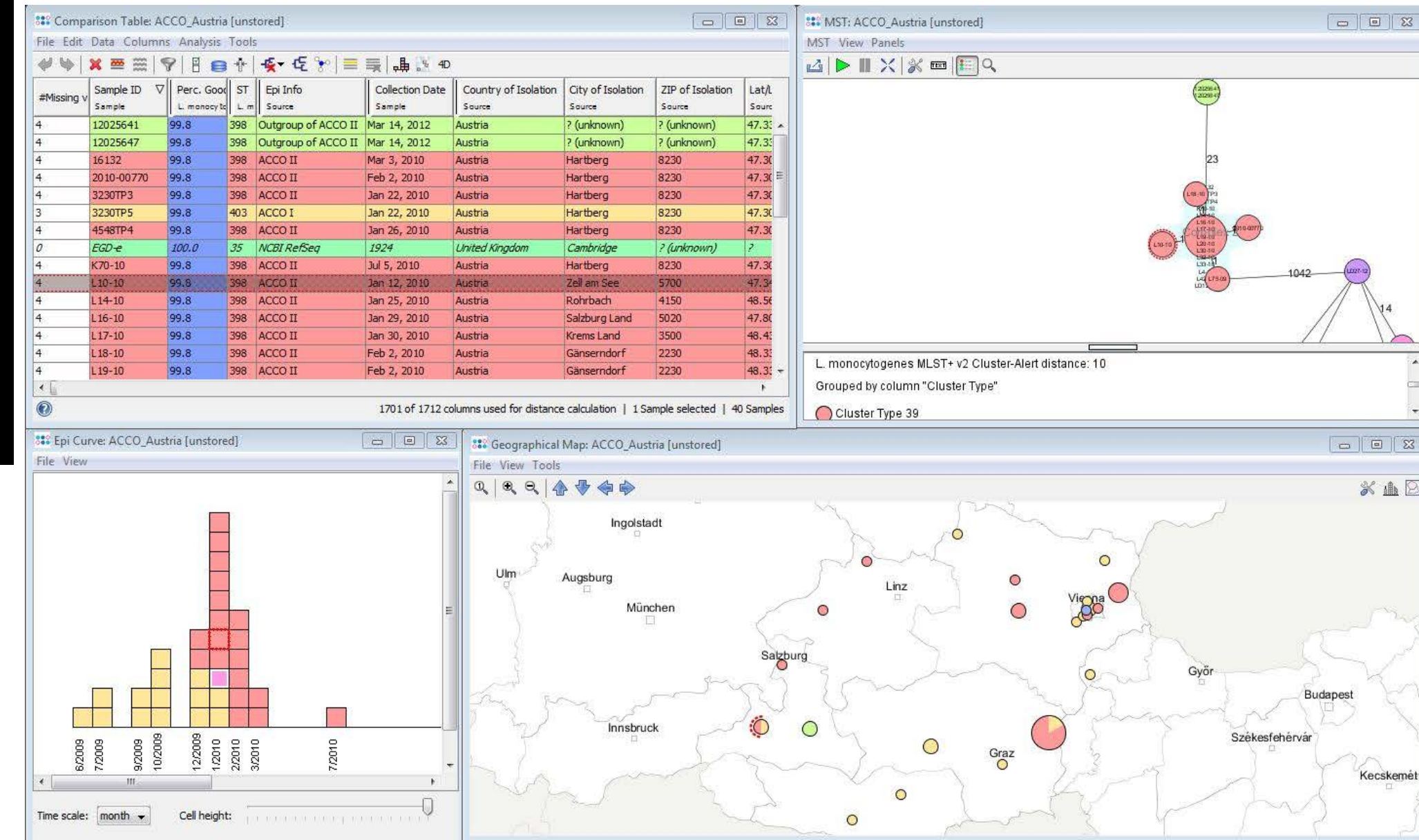

## Commercial software: **Bionumerics**

Specializes in typing applications. Will however be discontinued. A totally new software is planned

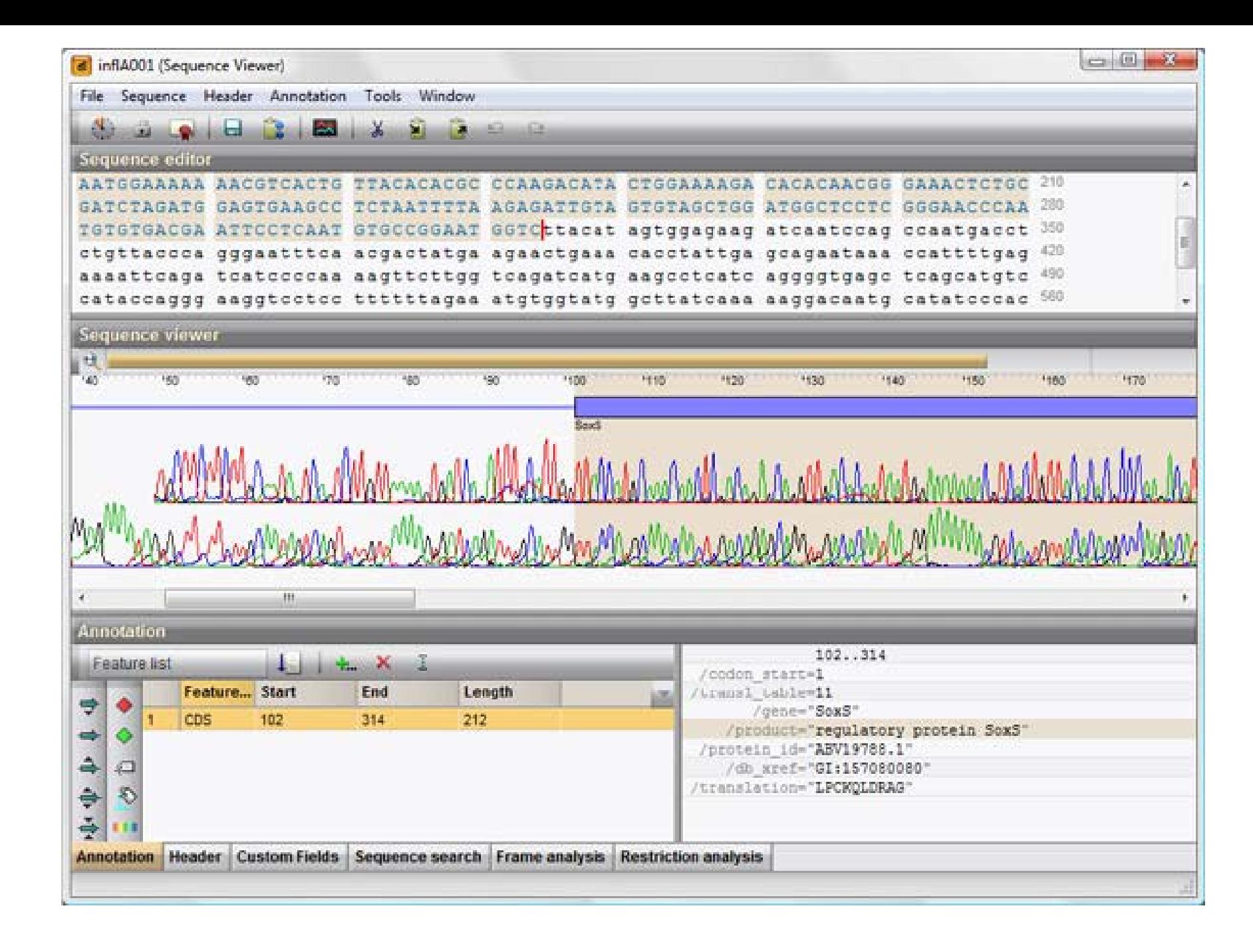

## Commercial software: **Geneious Prime**

Not specific for typing. One of the more affordable solutions for working with sequence data in general

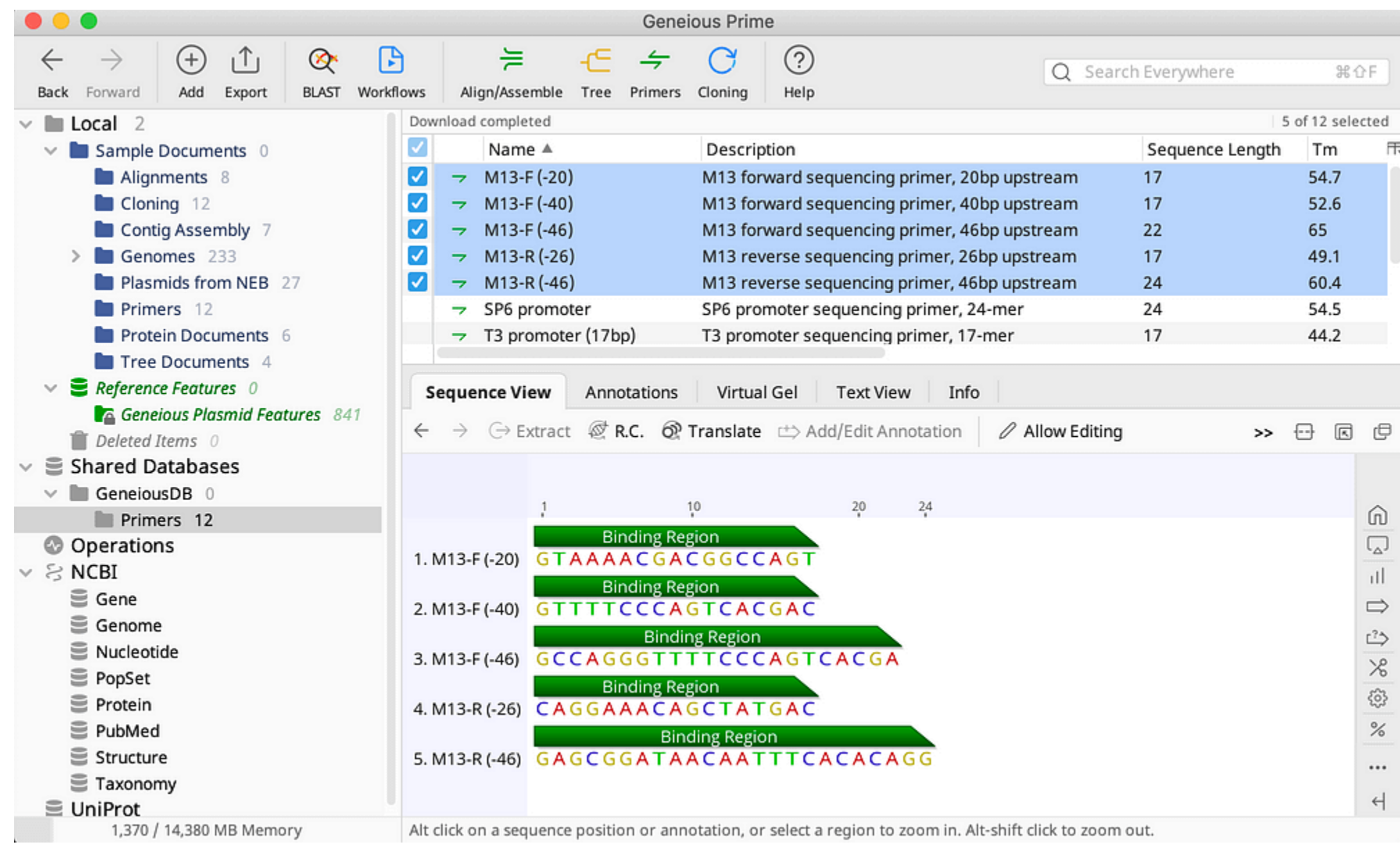

## Public server: **Galaxy**

User-friendly service where many (most) bioinformatics operations and programs can be used and put into workflows.

 $\leftarrow$ 

 $\begin{array}{|c|} \hline \quad \quad & \quad \quad \\ \hline \quad \quad & \quad \quad \\ \hline \quad \quad & \quad \quad \\ \hline \end{array}$ 

Start with raw reads and design own workflow

You can share your workflow with other users

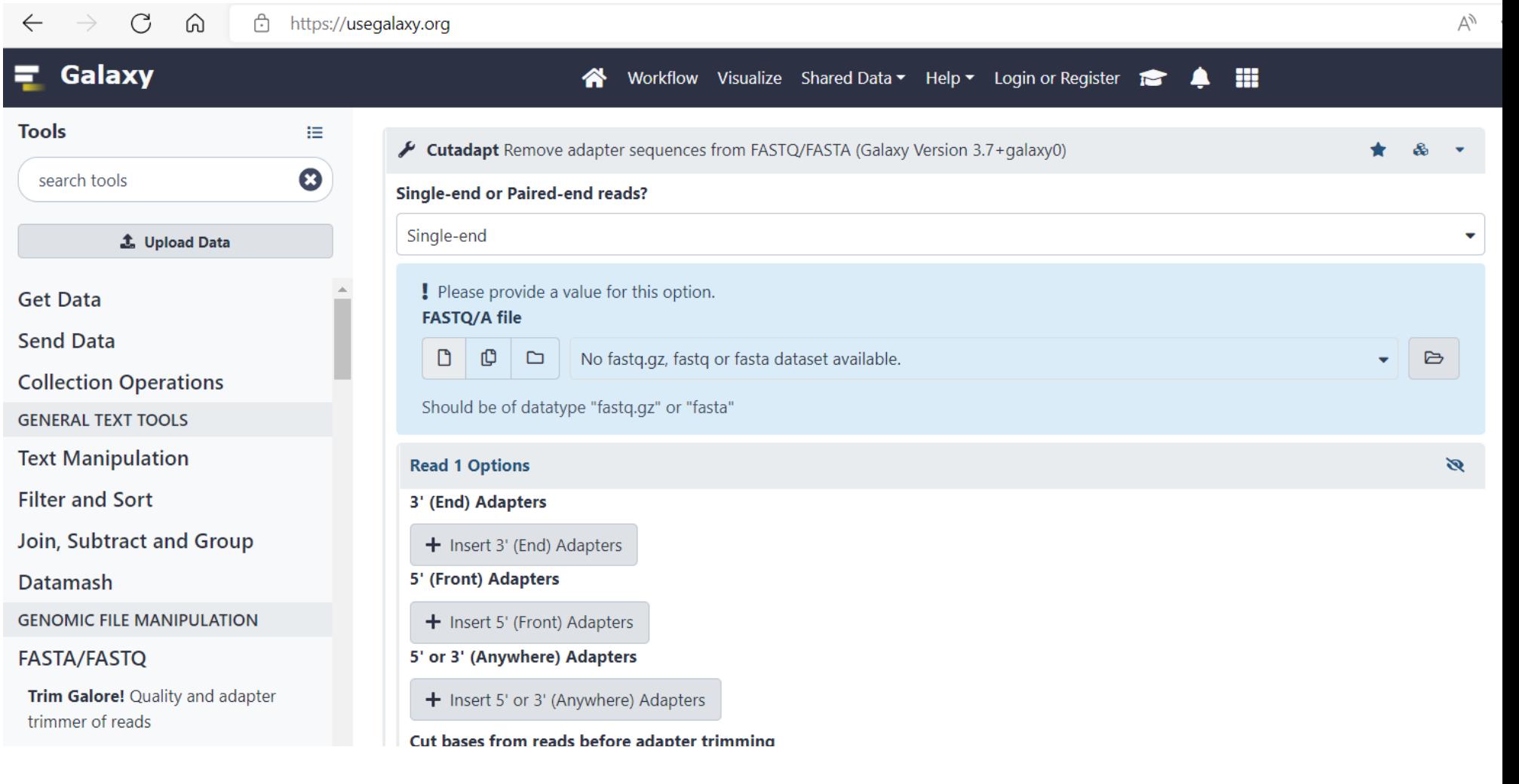

### Public server: **CGE**

- Species identification
- VirulenceFinder
- ResFinder
- MLST
- Etc

## **Center for Genomic Epidemiology**

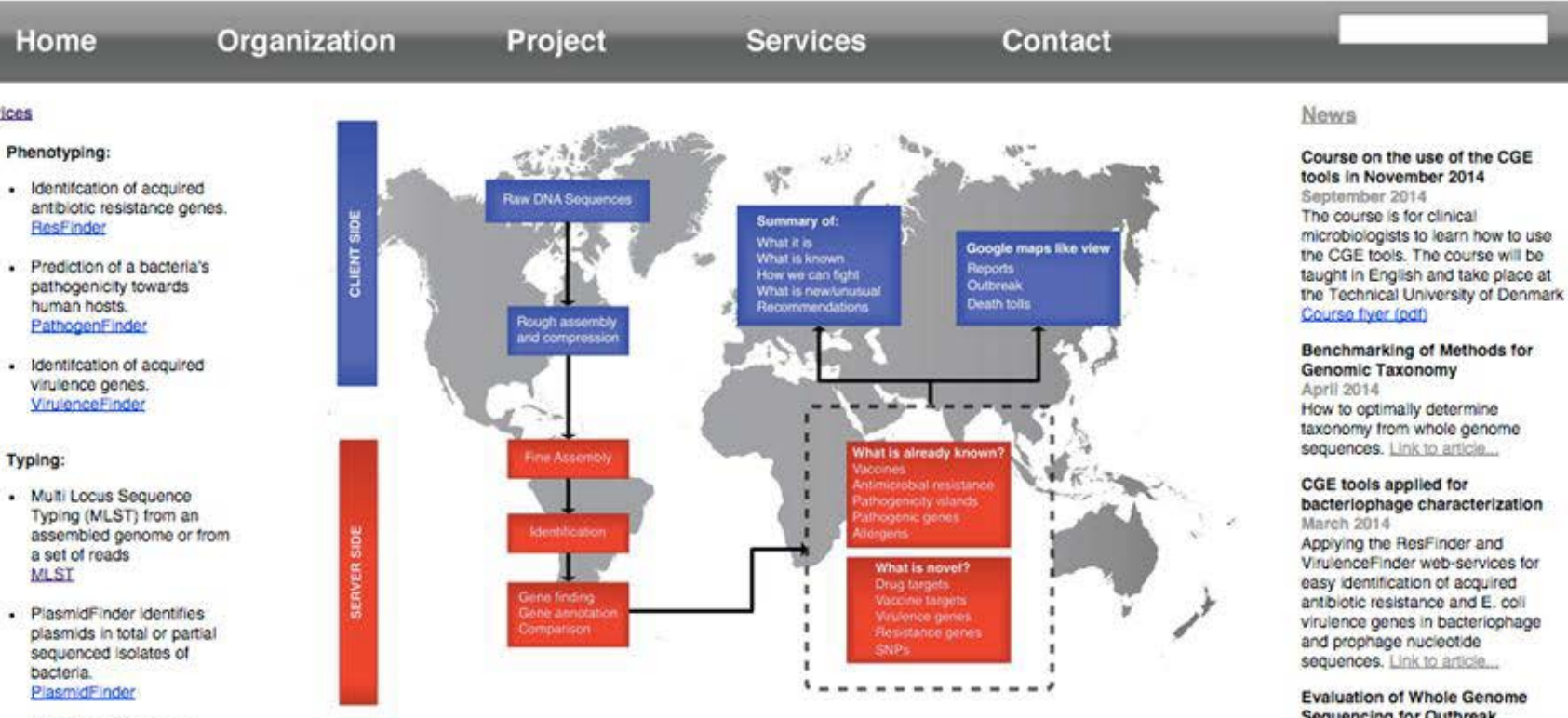

- · Multi Locus Sequence Typing (MLST) from an assembled plasmid or from a set of reads **pMLST**
- · Prediction of bacterial species using a fast K-mer algorithm. KmerFinder

Services

an and the series

#### Welcome to the Center for Genomic Epidemiology

The cost of sequencing a bacterial genome is \$50 and is expected to decrease further in the near future and the equipment needed cost less than \$150 000. Thus, within a few years all clinical microbiological laboratories will have a sequencer in use on a daily basis. The price of genome sequencing is already so low that whole genome sequencing will also find worldwide application in human and veterinary practices as well as many other places where bacteria are handled. In Denmark alone this equals more than 1 million isolates annually in 15-20 laboratories and globally

#### **Sequencing for Outbreak** Detection of Salmonella enterica

March 2014 We evaluated WGS for outbreak detection of Salmonella enterica including different approaches for analyzing and comparing with a traditional typing, PFGE. Link to article...

Low-bandwidth and non-compute intensive remote identification of

### Public server: **Via EURLs**

- **Aries (E. coli)**
- **Starflow (Listeria)**

Organism-specific WGS analysis servers **Istituto Superiore di Sanita'** 

ARIES - Advanced Research Infrastructure for Experimentation in Genomics - Galaxy Instance at ISS

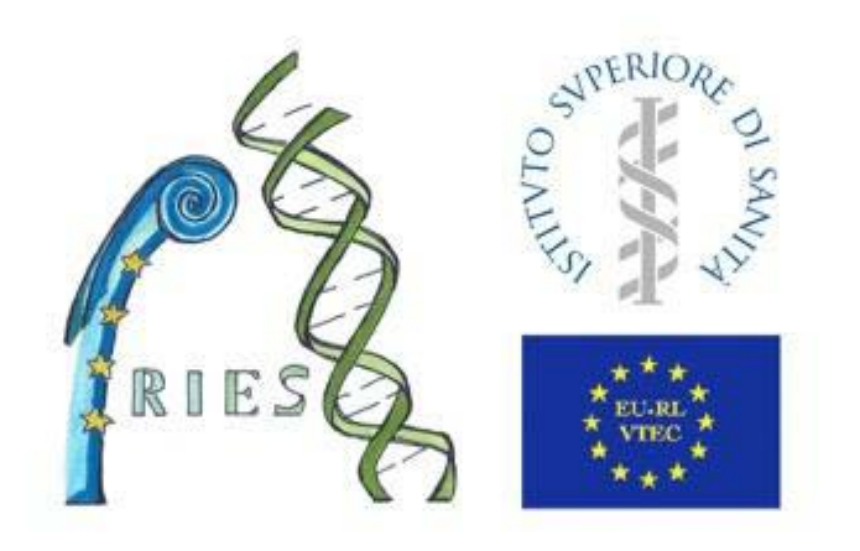

Galaxy is an open, web-based platform for data intensive biomedical research. The Galaxy team is a part of BX at Penn State, and the Biology

Public server: **Illumina BaseSpace** Cloud-based NGS analysis service.

Free to use basic functions but requires (?) paid subscription to access everything

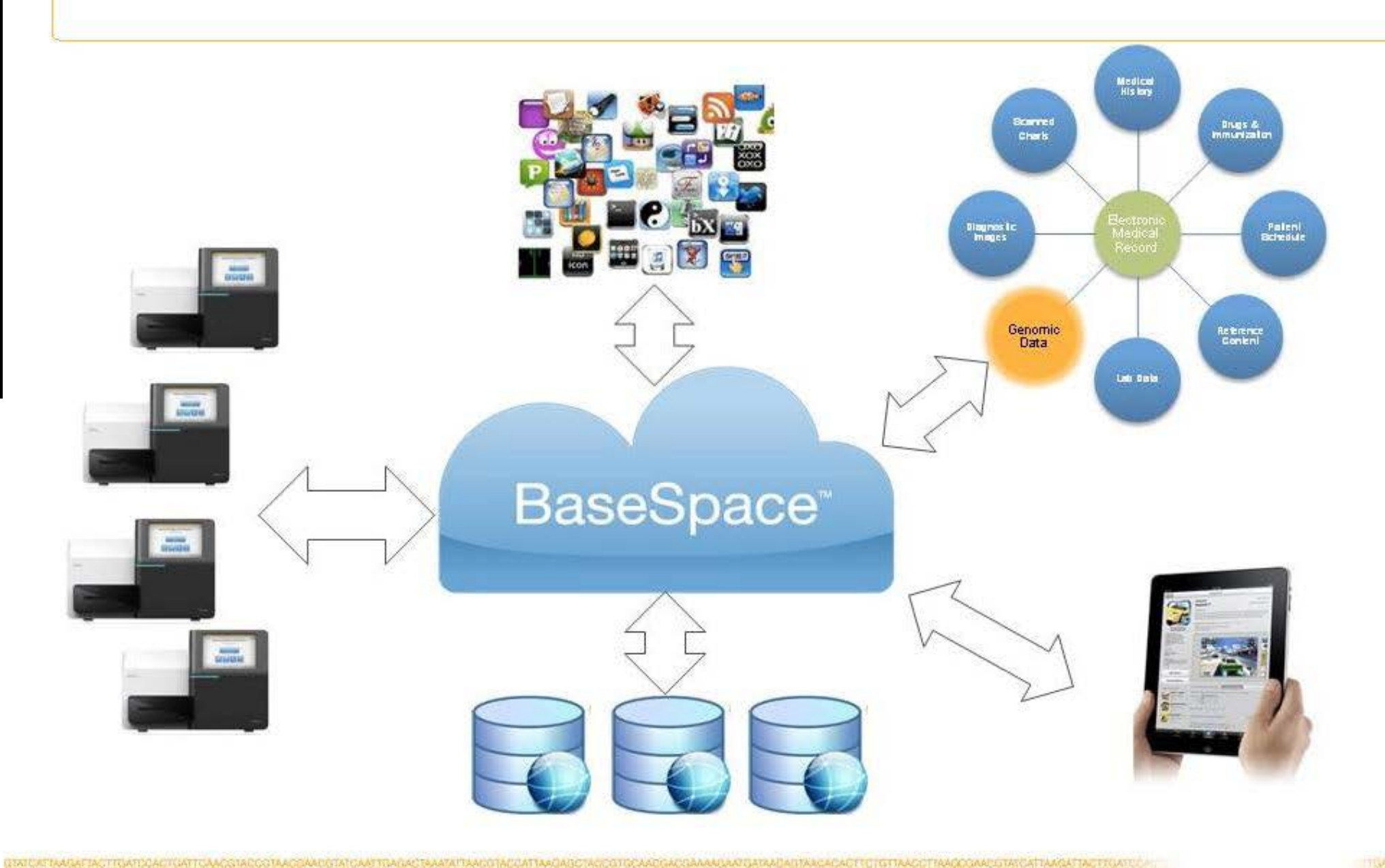

illumina<sup>®</sup>

## Example – what we use at the Swedish Food Agency

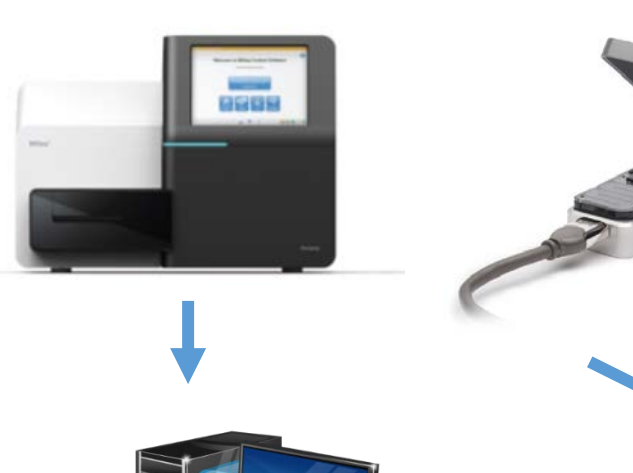

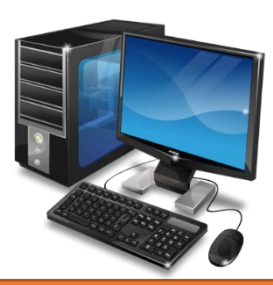

#### **Windows computer**

- Commercial software for cgMLST, used for outbreak investigations and surveillance
- Linux app that controls a pipeline for: QC, trim, assembly, serotyping, AMR, SNP-analysis etc.
- Online servers used to quickly determine a sequence type or AMR or species

#### **Linux computer**

- CLI-workflows written in Python for metagenomics, assembly, QC, contamination checks and SNP-typing etc
- Powerful enough to handle large metagenomics datasets

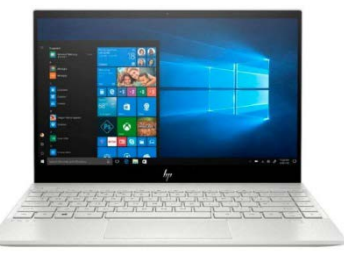

**Windows laptops** - Commercial software for general NGS analysis

# Questions?